# **BAB III**

# **3.1 Skema Pengerjaan**   $\begin{tabular}{l|c|c|c} \multicolumn{1}{c|}{\textbf{Breiring}} & \multicolumn{1}{c|}{\textbf{Breining}} & \multicolumn{1}{c|}{\textbf{Breining}} & \multicolumn{1}{c|}{\textbf{Bredefined}} \\ \hline \multicolumn{1}{c|}{\textbf{Skeeth}} & \multicolumn{1}{c|}{\textbf{Pemphelian}} & \multicolumn{1}{c|}{\textbf{Bredefined}} & \multicolumn{1}{c|}{\textbf{Bredefined}} \\ \hline \multicolumn{1}{c|}{\textbf{Penguijian pada}} & \multicolumn{1}{c|}{\textbf{Menguangah}} & \multicolumn$

# **METODOLOGI PERANCANGAN**

Gambar 3.1 Skema pengerjaan.

### **3.2 Briefing**

Briefing adalah memberikan penjelasan – penjelasan secara singkat atau pertemuan untuk memberikan penerangan secara ringkas. Biasanya briefing digunakan oleh para manajer atau pimpinan yang mengundang para karyawan atau tokoh – tokoh karyawan untuk menerima penjelasan – penjelasan tertentu. Pada prinsipnya pengarahan yang dilakukan adalah pengarahan yang ada kaitannya demgan pelaksanaan tugas sesuai dengan tujuan organisasi.

Hasil briefing dari direktur utama Al-Amanah Center yaitu, pengerjaan *website* yang memiliki beberapa kategori didalamnya, yaitu informasi perusahaan, kontak, alamat, informasi terbaru perusahaan, informasi kegiatan, galeri, dan buku tamu.

Beberapa karakter atau citra yang ingin divisualkan oleh Al-Amanah Center ini yaitu, sosial, pendidikan masyarakat, budaya, islami, formal, resmi, wibawa, maju, pusat, dan inofatif.

### **3.3 Brainstorming**

Untuk menentukan keyword yang akan diambil dari hasil briefing dibutuhkan sebuah brainstroming. Untuk brainstorming perancangan ini dilakukan oleh 3 peserta kerja paraktek yaitu divisi company profile, media promosi dan terakhir *website*. Dari brainstorming ini mendapatkan sebuah keyword dan ide konsep beserta layout untuk desain visual dari *company profile*, media promosi, dan *website*. Experience perusahaan, informasi kegiatan, galeri, dan buku<br>Atau citra yang ingin divisualkan oleh Al-Amanah<br>Expedicional masyarakat, budaya, islami, termi, resmi,<br>ofatif.<br>Segword yang akan diambil dari hasil briefing<br>Dini

### **3.4 Keyword**

Keyword yang dipilih berdasarkan hasil dari briefing dan brainstorming yaitu, formal, elegan, maju, dan pusat"center". Dari keyword ini akan dipilih visual-visual yang mencerminkan dari Al-Amanah Center, mulai dari warna, ETAKIN WESSEE. Dan Dramsternam<br>
konsep beserta layout untuk desain<br>
dan website.<br>
STA Keyword<br>
Keyword<br>
Keyword yang dipilih berda<br>
yaitu, formal, elegan, maju, dan p<br>
visual-visual yang mencerminkan<br>
grafis, tipografi, da grafis, tipografi, dan layout.

# **3.5 Sketch**

Konsep sketsa desain website, penempatan *banner header,* kategori artikel, dan beberapa *widgets*.

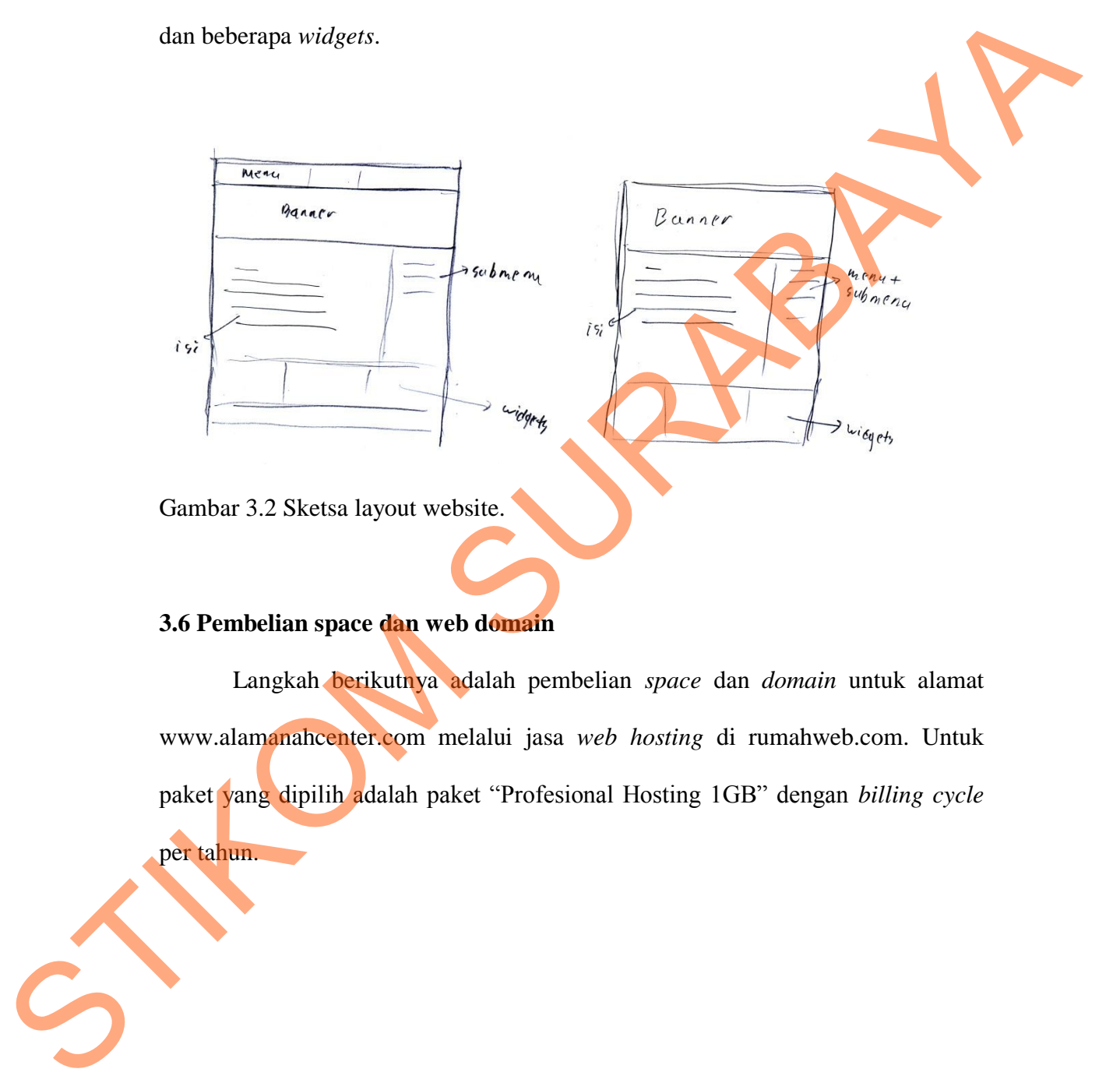

### **3.6 Pembelian space dan web domain**

Langkah berikutnya adalah pembelian *space* dan *domain* untuk alamat www.alamanahcenter.com melalui jasa *web hosting* di rumahweb.com. Untuk paket yang dipilih adalah paket "Profesional Hosting 1GB" dengan *billing cycle* per tahun.

20

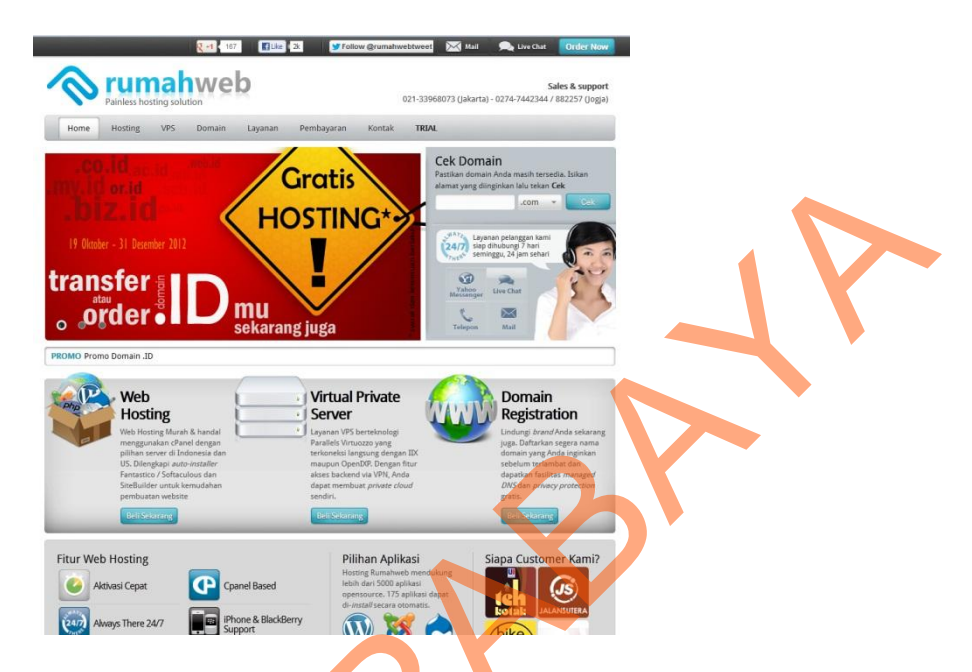

Gambar 3.3 Menggunakan jasa rumahweb.com untuk *web hosting*.

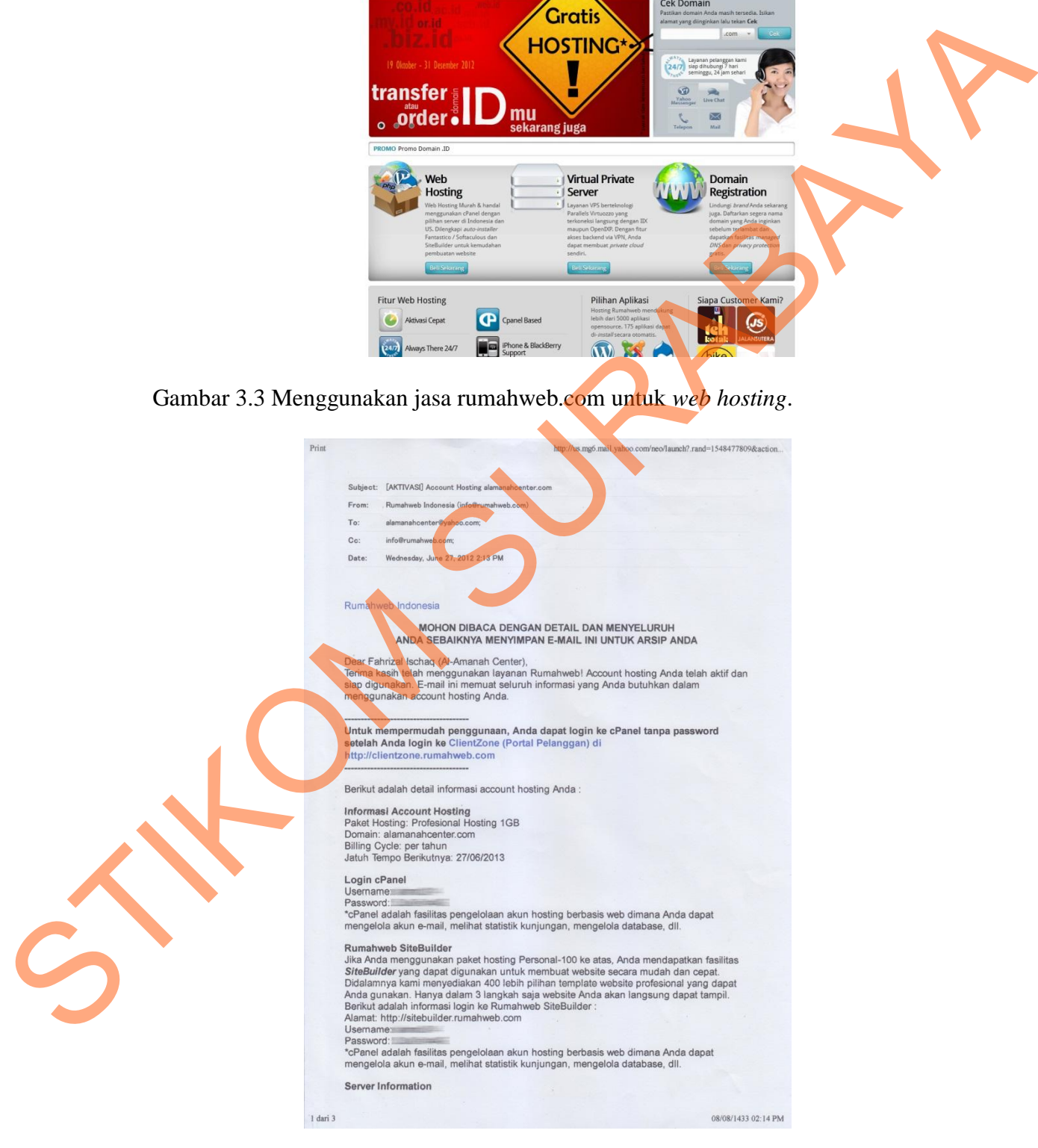

Gambar 3.4 Email aktivasi *hosting* dari rumahweb.com

### **3.7 Draft**

Setelah proses sketsa selesai, dilanjutkan dengan proses draft. Ini digunakan untuk mencari alternatif-alternatif desain, yang nantinya dapat sesuai dengan analisis brainstorming. Dari banyak alternatif desain akan dipilih satu buah desain untuk dijadikan final design.

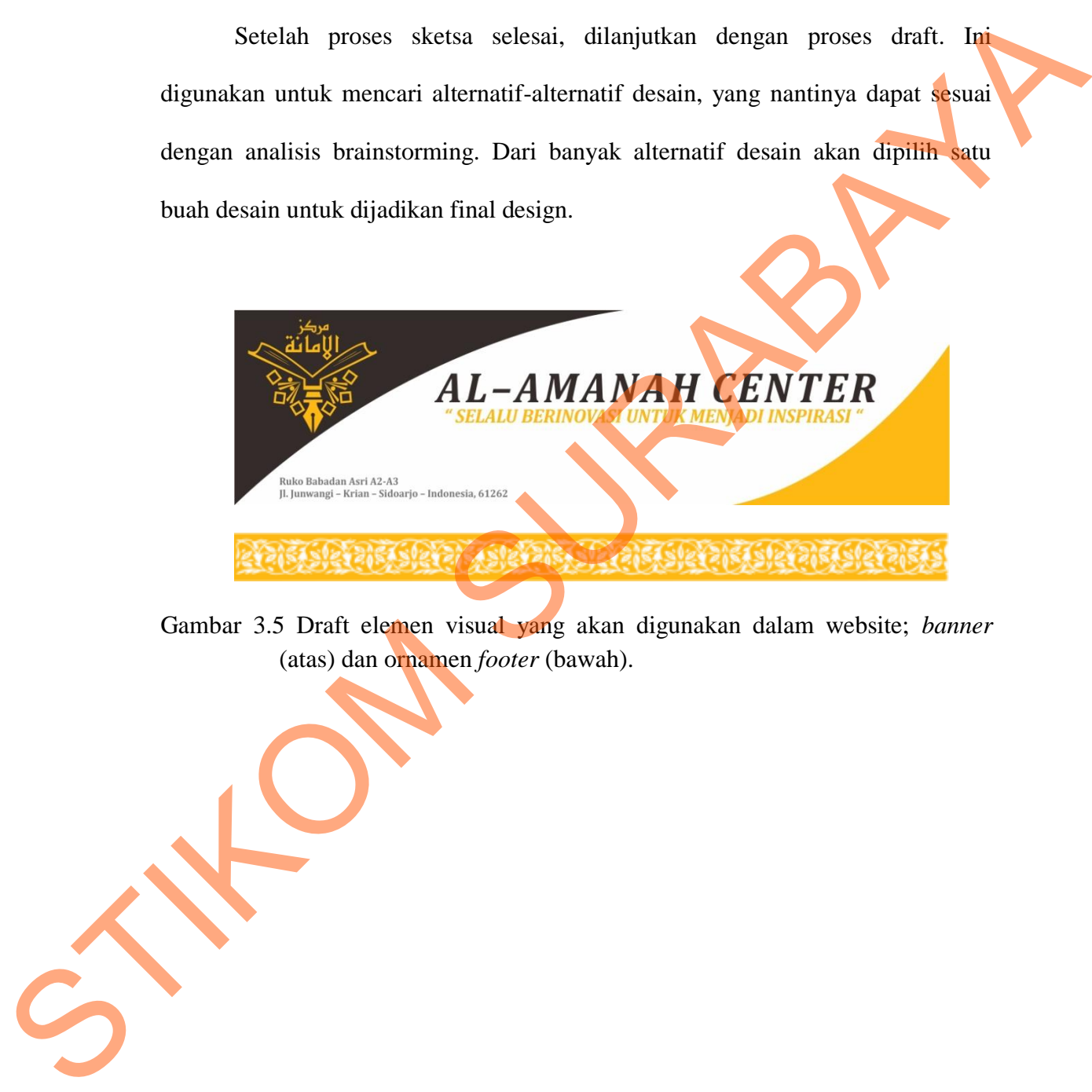

Gambar 3.5 Draft elemen visual yang akan digunakan dalam website; *banner*  (atas) dan ornamen *footer* (bawah).

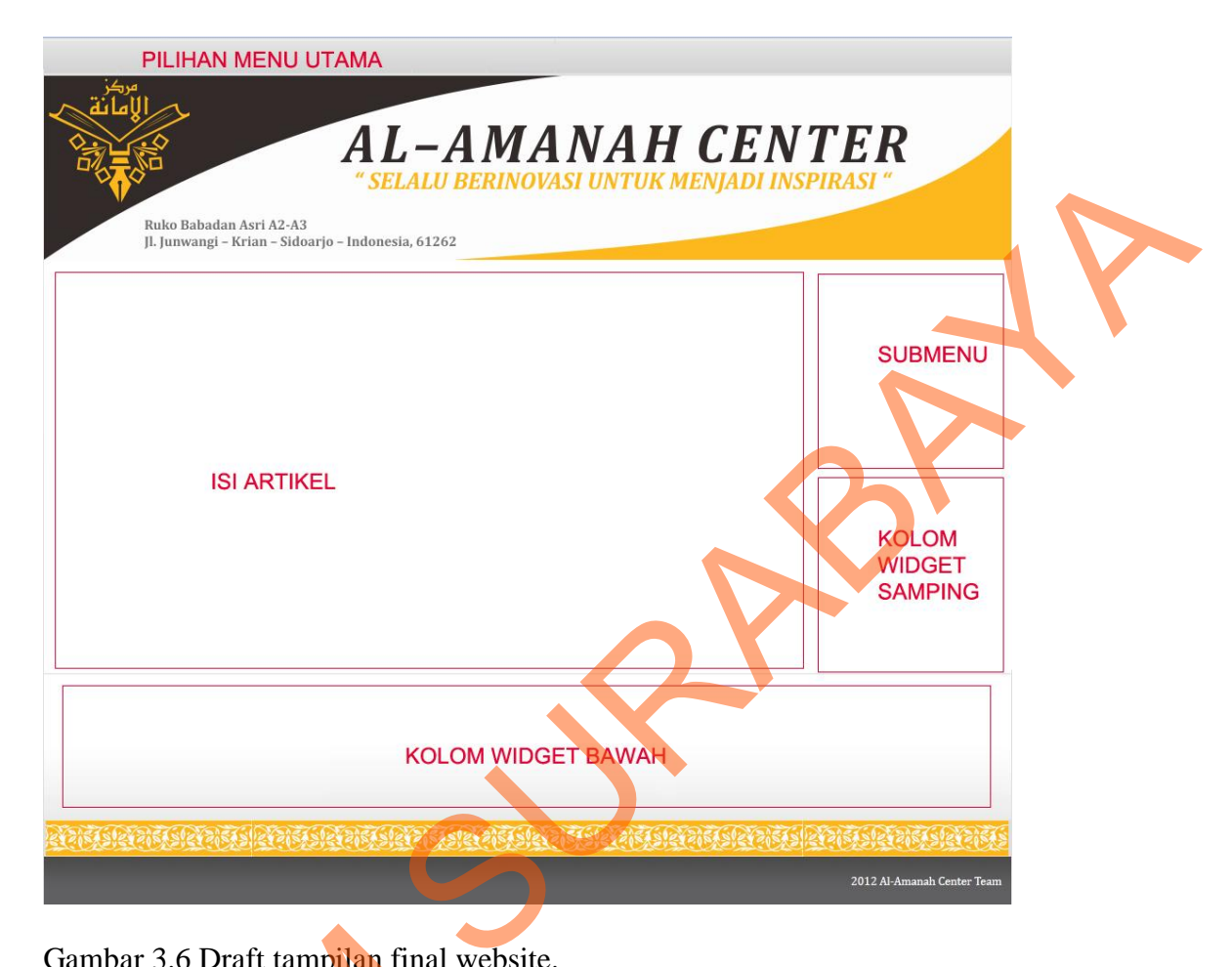

Gambar 3.6 Draft tampilan final website.

# **3.8 Menguji kinerja** *website* **pada** *local server*

 Untuk desain *website,* menggunakan *Joomla!*sebagai CMS dan aplikasi *XAMPP* sebagai *Local Server* yang digunakan untuk menjalankan server lokal. Setelah seluruh elemen visual dimasukkan dan disesuaikan dalam rancangan *website*, pembuatan kategori artikel, dan pengubahan warna tema dan font *website,* Gambar 3.6 Draft tampilan final we<br>
3.8 Menguji kinerja website pada i<br>
Untuk desain website, men<br>
XAMPP sebagai *Local Server* yang<br>
Setelah seluruh elemen visual dir<br>
website, pembuatan kategori artikel,<br>
maka dilanjutka maka dilanjutkan dengan pengujian kinerja.

 Pengujian kinerja *website* meliputi stabilitas, pembuatan artikel contoh, pengunggahan gambar / foto, serta pengaturan moderasi *website*. Setelah sukses dalam pengujian kinerja, maka data-data dan elemen *website* selanjutnya diunggah kepada server *hosting.* 

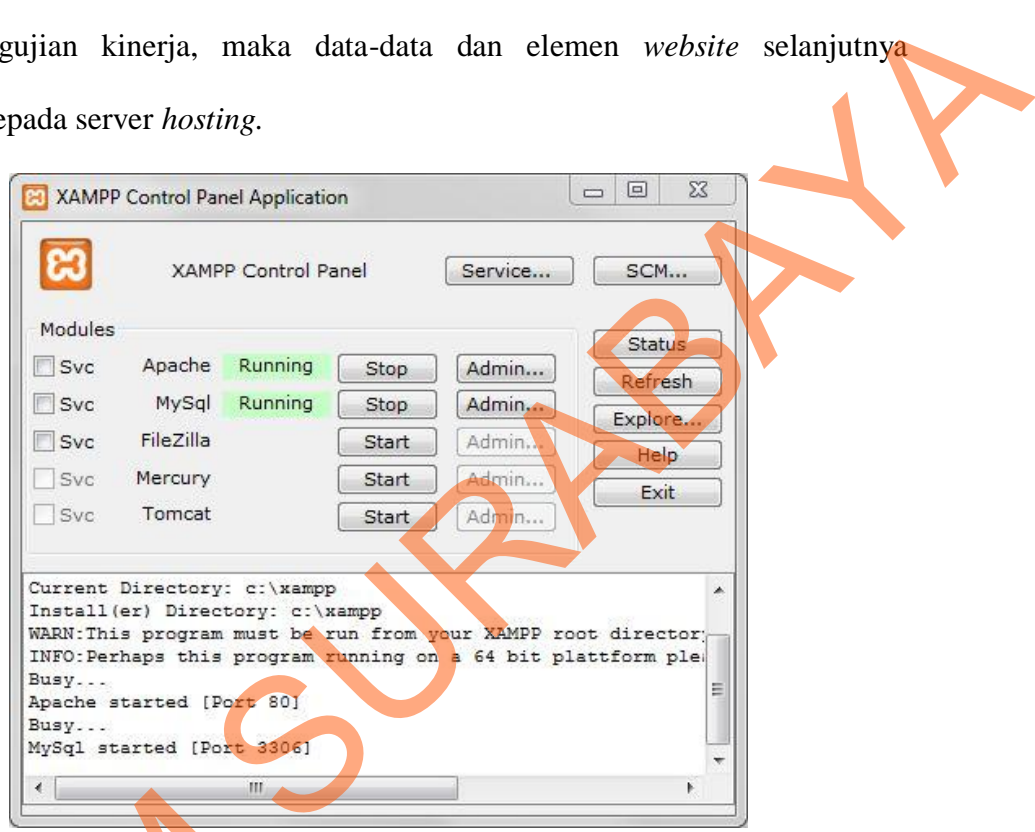

Gambar 3.7 Aplikasi *XAMPP* yang digunakan.

### **3.9 Mengunggah data-data elemen** *website* **kepada** *hosting*

Setelah rancangan *website* selesai diuji dan siap untuk dipublikasi, maka kemudian data-data rancangan tersebut diunggah ke server *hosting* yang telah dibeli sebelumnya. Pengunggahan data-data tersebut menggunakan aplikasi Gambar 3.7 Aplikasi XAMPP yang di Setelah rancangan website semudian data-data rancangan tersekileral sebelumnya. Pengunggahar FileZilla. *FileZilla*.

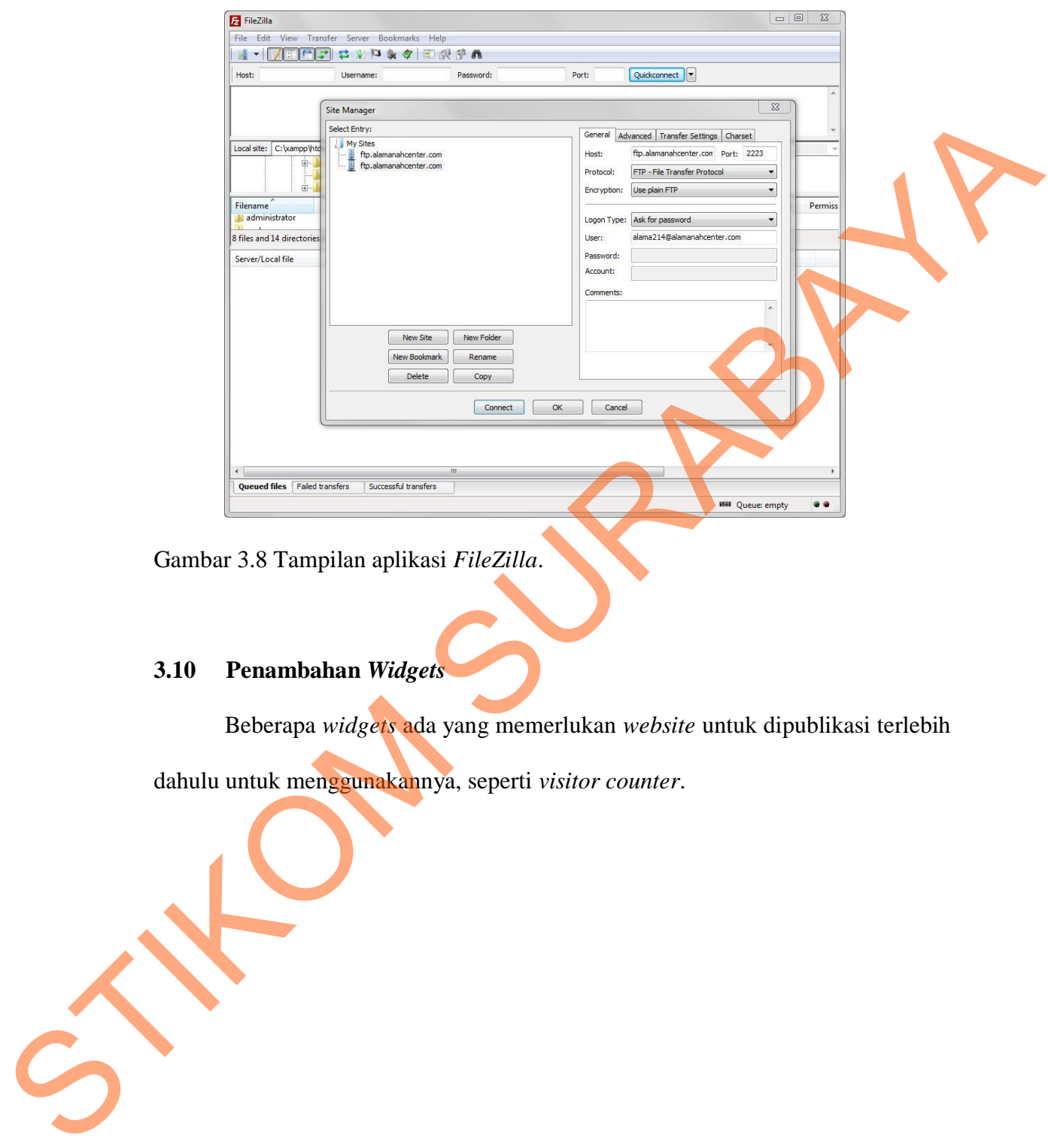

Gambar 3.8 Tampilan aplikasi *FileZilla*.

# **3.10 Penambahan** *Widgets*

Beberapa *widgets* ada yang memerlukan *website* untuk dipublikasi terlebih

dahulu untuk menggunakannya, seperti *visitor counter*.

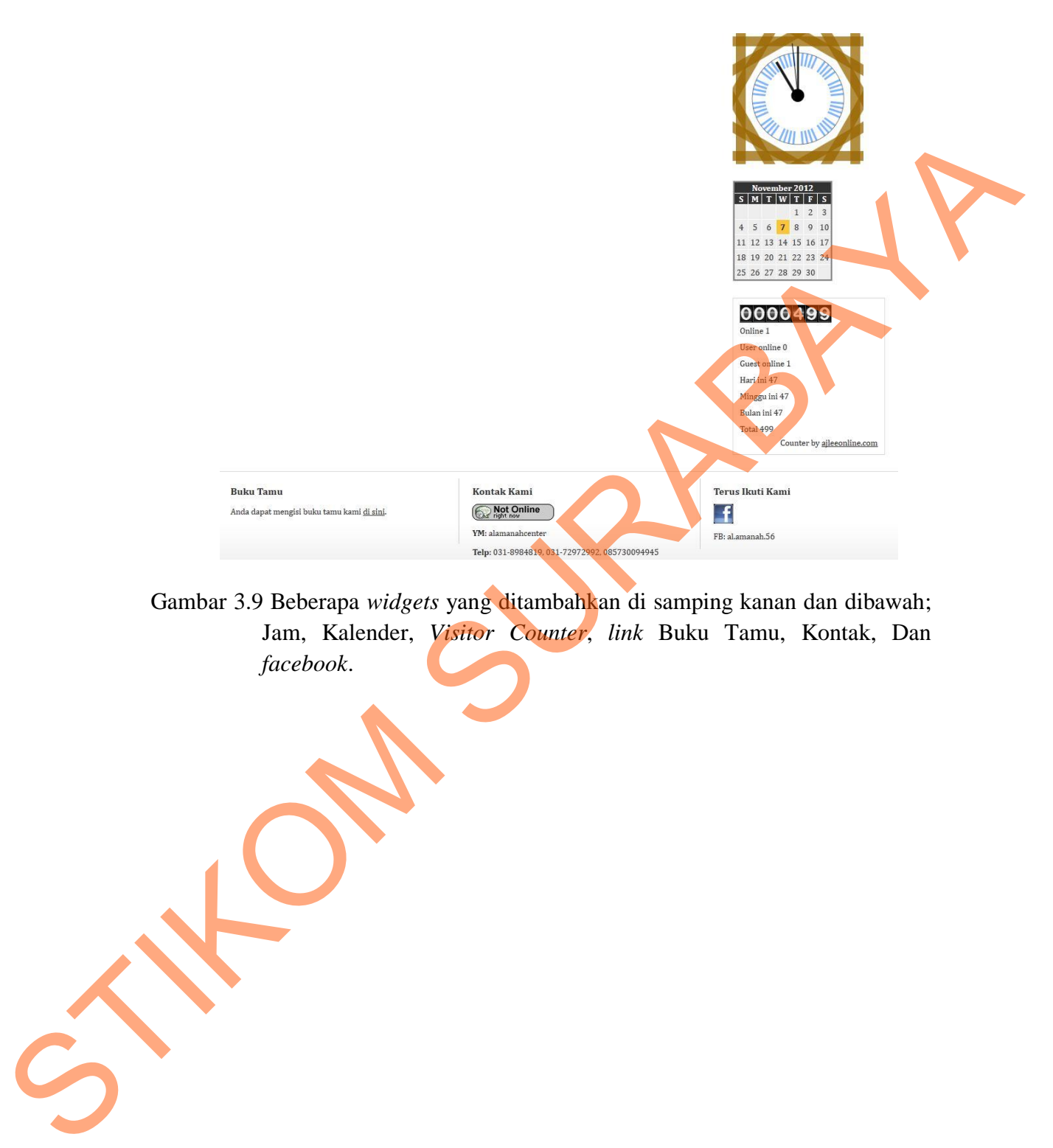

Gambar 3.9 Beberapa *widgets* yang ditambahkan di samping kanan dan dibawah; Jam, Kalender, *Visitor Counter*, *link* Buku Tamu, Kontak, Dan *facebook*.